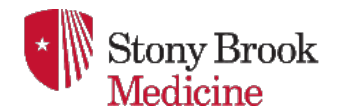

**Xpressions v7.0 Voicemail TUI User Guide – Simplified Greeting Menu**

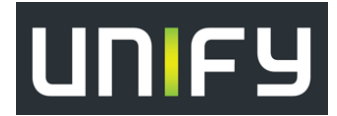

#### **NEW Voicemail Features**

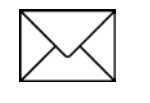

*.* 

- *Customized greetings available for missed call types*
- *(busy, external, internal, after-hours, vacation, today's greeting)*
- *Continuous message playback available*
- *Automatically call the sender of voicemail message (internally or externally) with (2) key strokes* • *Quickly pause, delete, skip, replay or save messages during playback*

**Messages Button**: Provides access to the Voicemail System & may provide NEW message notification

**NEW Voicemail Message Indicators:** Incoming Call Alert LED illuminates on telephone & Envelope Icon on Telephone display

### **Mailbox Number: Your Extension Number Initial Default Password/PIN: 000000**

### **Xpressions Access Numbers**

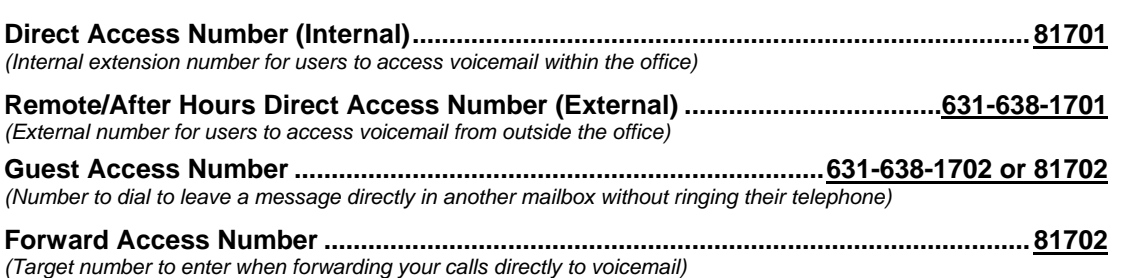

**Transfer Access Number....................................................................................11011970002** *(Target number used when transferring a caller directly to a voicemail box)*

**Transfer a Caller to a Voicemail Box to Leave a Message**:

With caller on the line  $\Leftrightarrow$  press **TRANSFER**  $\Leftrightarrow$  Dial 11011970002, press OK  $\Leftrightarrow$  Dial the person's Mailbox number  $\Leftrightarrow$ Press the # key twice  $(# #)$   $\Rightarrow$  Hang up your handset.

**\*\*\*\* The first time your mailbox is accessed, you will be forced to change your password & record your name. \*\*\*\***

### **Accessing Your Xpressions Voicemail Box HOME STATE**

- 1. Lift receiver and press the **MESSAGES** button on your telephone (or get dial tone and press Messages button)
- 2. Enter your password followed by the # key
	- **OR**

Dial the **Direct Access Number** and follow the voicemail prompts

*You are now at HOME STATE and can access the below voicemail options!!*

## **Changing Your Password** *(after first-time setup) Quick Keys:* **9 3**

- 1. *From HOME STATE*, Push **9** for Mailbox Options
- 2. Push **3** to Change Password
- 3. Enter new password and press **#** (Xpressions will verify your new password) *(note: new passwords cannot be consecutive numbers, i.e.: 123456, your extension number, or the same number in sequence, i.e.: 111111. The system requires a "secure" password. Minimum of 4 digits in length, maximum 24 digits.)*

#### **Recording Your Name** *(after first-time setup) Quick Keys:* **8 4 1**

- 1. *From HOME STATE*, Push **8** for Answering Options
- 2. Push **4** to Record Name

3. Push **1** to change your recorded name (if already recorded)

# **Recording Your Greeting(s) ANSWERING OPTIONS** *Quick Key:* **8**

## **THERE ARE (4) GREETING MODES**

#### *\* NOTE: SOME GREETINGS MAY NEED TO BE DEACTIVATED PRIOR TO USING ANOTHER \**

- **ALTERNATE** *- One Greeting activated - plays for all callers 24/7*
- **REGULAR** *- Four Greetings activated – each greeting plays according to call type*
- **OUT OF OFFICE** *- One Greeting activated - plays during set vacation hours*
- **TODAY'S GREETING** *- One Greeting activated - plays for all callers until midnight / System Canned greeting*  *plays for callers after midnight until new greeting is recorded*

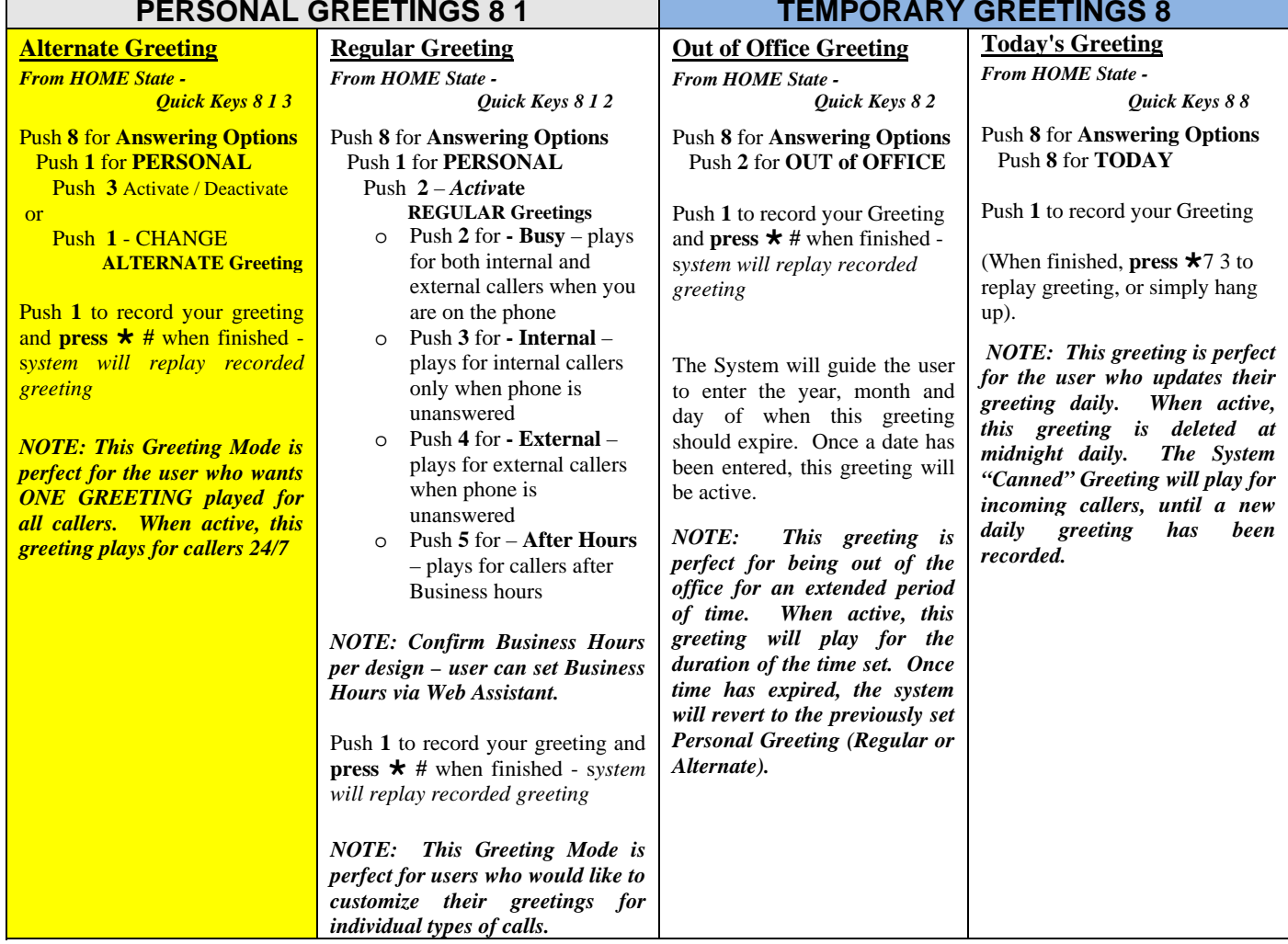

## *Only (1) Greeting MODE can be active at a time*

## **Sample Greeting**

 $\left( \begin{matrix} 0 \\ 0 \end{matrix} \right)$ 

"You have reached (your name). I am unavailable to take your call. If you need immediate assistance, press **0 #**, and you will be transferred to *(referral extension)* who can assist you. Otherwise, leave a detailed message and a phone number after the tone and I will return your call as soon as possible."

## **Changing Your Referral Extension** (**0 # transfer target**) *Quick Keys:* **8 3 1**

- 1. Press **8** for Answering Options
- 2. Press **3** for Referral Extension

**Provided By: InfoTel Integrated Services 10.20.15 Page 2 of 3 Page 2 of 3** 

3. Press **1** to change your referral extension

## **Recording and Sending a Message** *(used to SEND a message to another mailbox) Quick Keys:* **1**

- 1. *From HOME STATE*, Push **1** to record a message
- 2. Record your message and **press #** when finished
- 3. Enter recipient's extension or Distribution List and **press #** (or press **\*** to search by name)
- 4. Enter additional extensions or Distribution Lists if sending to more than one person
- 5. Push **#** when finished entering all destinations
- 6. Push **#** for regular delivery or press **3** for special delivery options and follow the prompts

## **Special Delivery Options** *(if mailbox permissions are set)*

- **1** *Return Receipt* (confirmation will be sent to you when message has been retrieved)
- **2** *Private* (prevents recipient from forwarding message to another user)
- **3** *Urgent* (Urgent messages will be heard first)
- **4** *Future Delivery* (specify date and time of delivery, along with recurring delivery options)

# **Listening To Your Messages** *Quick Keys:* **3 3**

- 1. Log in to Xpressions
- 2. Press **3** to listen to messages (Press **3** to bypass the message header and go directly to message)

## **Options Available AFTER Listening to a Message**

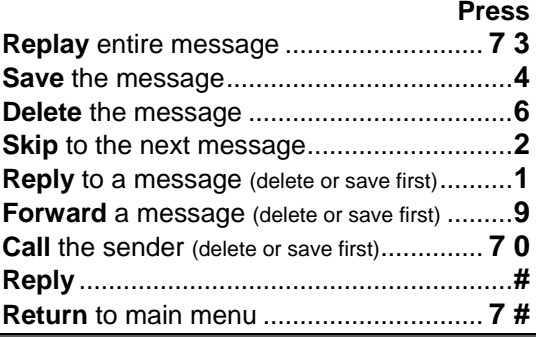

# **Other Tips Press** Bypass a Greeting .......................................**1** Abbreviated Prompts.........................**9 2 2** (from HOME State) Change the order of message playback to First In, First Out (default is Last In, First Out) .......................**9 5 3 2** (from HOME Menu)

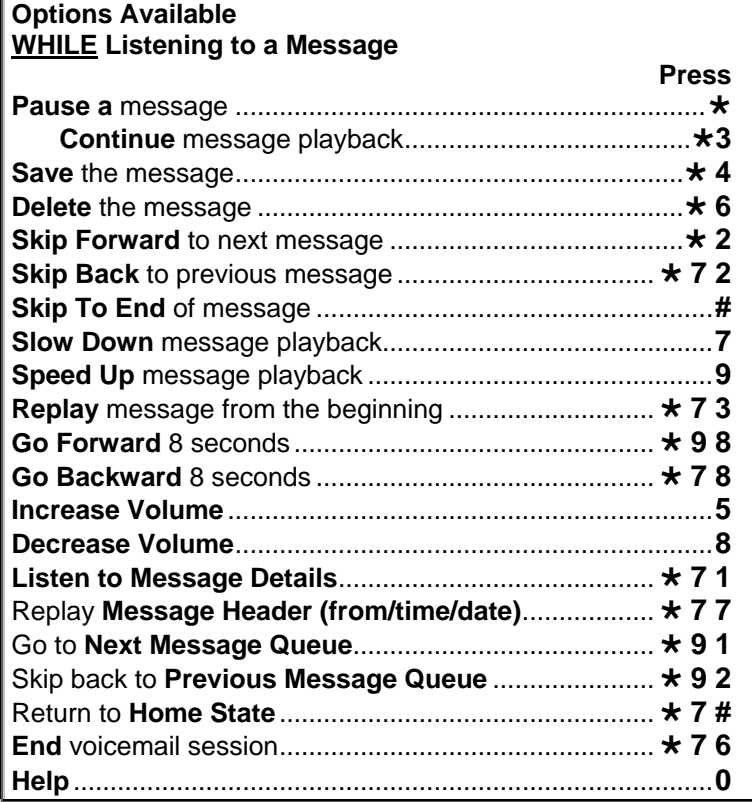